#### **How to submit your Virtual 5K or 30K race results**

The ATB Virtual Race period is March 1 - March 27, 2022. You can complete your race any time during this race period. Results must be submitted by **March 27, 2022** to receive your race package. Packages will be sent within a few weeks after the race period. Complete virtual race details at **[BayRace.com](https://bayrace.com/details/)** 

Below you'll find detailed instructions and FAQs on how to track your participation using **one of the following two ways**:

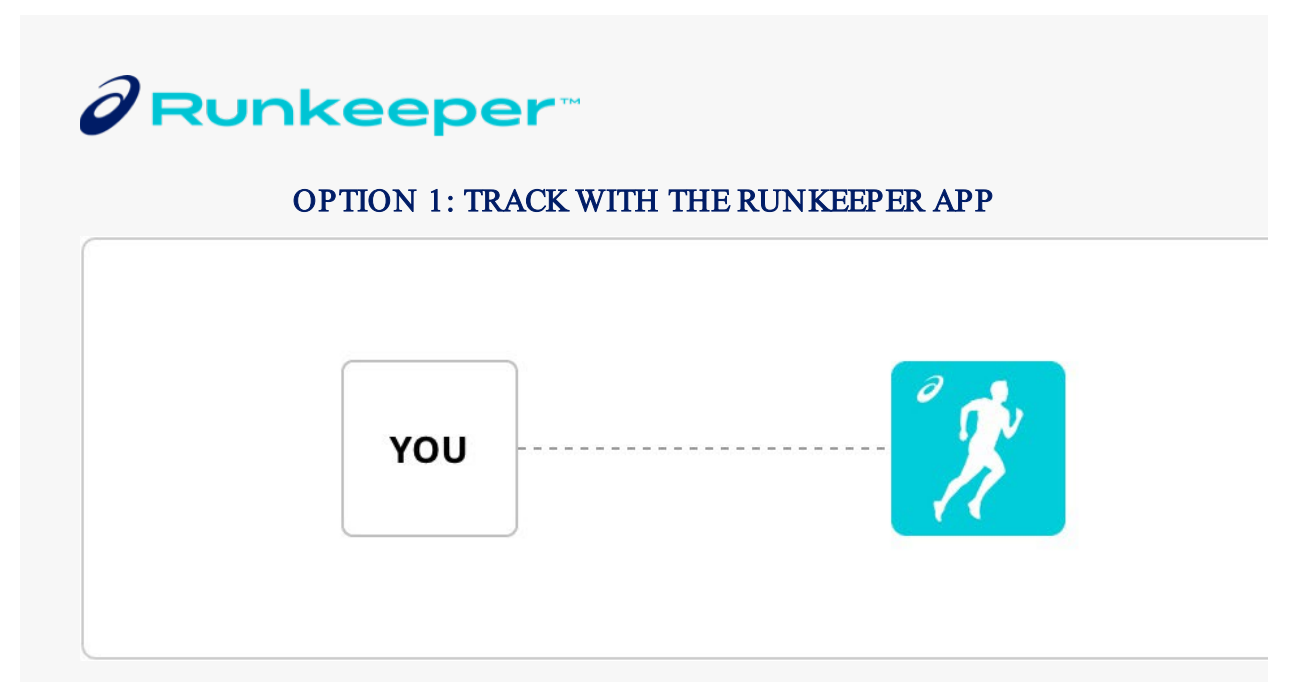

## Step 1: Connect your registration

On your mobile device,  $download$  the app and add your virtual race(s) by clicking the button below.

# Log into personal dashboard

Step 2: Once logged in, click the "connect to my app button" for every virtual distance you are completing.

Step 2: Once connected, record your participation.

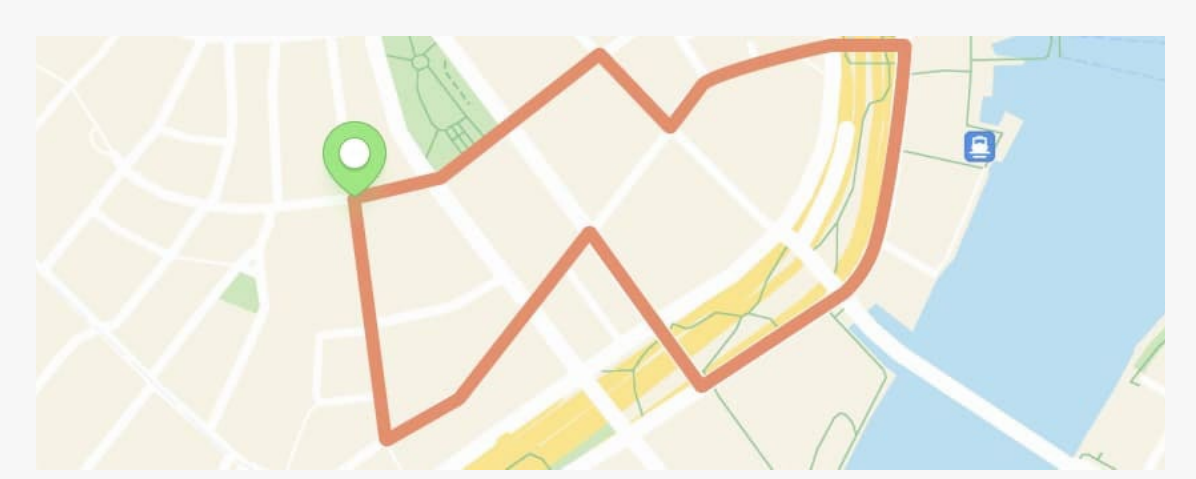

Ready to participate? Read the following article on how to start your race: How do I use ASICS Runkeeper™app to track my virtual run and make sure my [results show up on Race Roster](https://support.raceroster.com/hc/en-us/articles/360043017931)

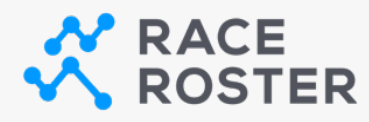

#### OPTION 2: MANUALLY POST RESULTS

If you plan to record using another software or tracking device and need to post m anually, sim ply head to *the results page* and "Submit Virtual Re sult".

Your confirmation number and last name can be used to confirm your registration before subm itting your results.

## View results

You can also visit this page to view posted results!

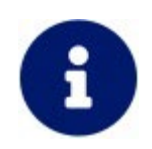

• **Multiple event distances or participants under one Race Roster account** If you signed up for more than one distance within the same event, or signed up multiple individuals for the same event, please visit your [Race Roster dashboard,](https://raceroster.com/dashboard/welcome) select this event and then use the **"Connect to App"** button for each event distance or person. To send to a friend, copy and paste that connect to app button link and share it with them.

## • **How to record your participation with the Runkeeper app**

To record your participation with the Runkeeper app, you will need to track your activity using your phone or with a connected wearable. You can follow these [step](https://support.raceroster.com/hc/en-us/articles/360043017931-How-do-I-use-ASICS-Runkeeper-app-to-track-my-virtual-run-and-make-sure-my-results-show-up-on-Race-Roster)[by-step instructions \(with images\) on how to track your participation using the ASICS](https://support.raceroster.com/hc/en-us/articles/360043017931-How-do-I-use-ASICS-Runkeeper-app-to-track-my-virtual-run-and-make-sure-my-results-show-up-on-Race-Roster)  [Runkeeper app.](https://support.raceroster.com/hc/en-us/articles/360043017931-How-do-I-use-ASICS-Runkeeper-app-to-track-my-virtual-run-and-make-sure-my-results-show-up-on-Race-Roster)

## • **Tracking with your Fitbit, Garmin, or Apple Watch**

You can track your participation using your Fitbit, Garmin, or Apple Watch earlier. You must download the Runkeeper app and connect your device prior to starting your activity. [Follow these steps](https://support.raceroster.com/hc/en-us/articles/360043833772-How-do-I-use-ASICS-Runkeeper-app-to-post-my-results-on-Race-Roster-while-using-a-Apple-Watch-Garmin-Watch-or-Fitbit) to add your [Fitbit,](https://support.runkeeper.com/hc/en-us/articles/115004969043-Connecting-with-Fitbit) [Garmin,](https://support.runkeeper.com/hc/en-us/articles/216211983-How-To-Connect-With-Garmin-Inside-The-Runkeeper-App) or Apple [Watch](https://support.runkeeper.com/hc/en-us/articles/213122746-Apple-Watch-Permissions-) activity to the Runkeeper app.

## • **How to ensure your activity is tracked correctly**

Please make sure you run the full distance (to the decimal point) to ensure your result is posted.

*Note: If you run farther than the required distance, the Runkeeper app will post your fastest segment.*

• **How to manually post your results on Race Roster** Follow these [steps to manually post your results on Race Roster \(not using the app\).](https://support.raceroster.com/hc/en-us/articles/360040695072-How-to-upload-your-virtual-results-as-a-participant)

#### • **Limitations to note**

At this time, the Runkeeper app is unable to link to Suunto, Coros or Polar, but you can use your iPhone or Android.

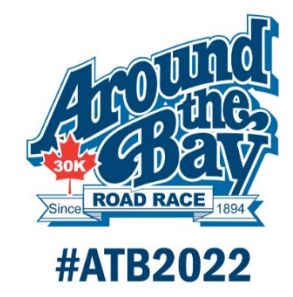